*http://wiki.proxway-ble.ru/%D0%98%D0%BD%D1%82%D0%B5%D0%BB%D0%BB%D0%B5%D0%BA %D1%82%D1%83%D0%B0%D0%BB%D1%8C%D0%BD%D1%8B%D0%B9\_%D0%BB%D0%B8%D1% 84%D1%82%D0%BE%D0%B2%D0%BE%D0%B9\_%D0%BA%D0%BE%D0%BD%D1%82%D1%80%D0 %BE%D0%BB%D0%BB%D0%B5%D1%80\_PW-E*

# **Интеллектуальный лифтовой контроллер PW-E**

 $\Box$ 

# **Содержание**

- [1](#.D0.9D.D0.B0.D0.B7.D0.BD.D0.B0.D1.87.D0.B5.D0.BD.D0.B8.D0.B5) [Назначение](#.D0.9D.D0.B0.D0.B7.D0.BD.D0.B0.D1.87.D0.B5.D0.BD.D0.B8.D0.B5)
- [2](#.D0.9A.D0.BE.D0.BC.D0.BF.D0.BB.D0.B5.D0.BA.D1.82.D0.BD.D0.BE.D1.81.D1.82.D1.8C_.D0.BF.D0.BE.D1.81.D1.82.D0.B0.D0.B2.D0.BA.D0.B8) [Комплектность поставки](#.D0.9A.D0.BE.D0.BC.D0.BF.D0.BB.D0.B5.D0.BA.D1.82.D0.BD.D0.BE.D1.81.D1.82.D1.8C_.D0.BF.D0.BE.D1.81.D1.82.D0.B0.D0.B2.D0.BA.D0.B8)
- [3](#.D0.9E.D1.81.D0.BD.D0.BE.D0.B2.D0.BD.D1.8B.D0.B5_.D1.82.D0.B5.D1.85.D0.BD.D0.B8.D1.87.D0.B5.D1.81.D0.BA.D0.B8.D0.B5_.D0.B4.D0.B0.D0.BD.D0.BD.D1.8B.D0.B5) [Основные технические данные](#.D0.9E.D1.81.D0.BD.D0.BE.D0.B2.D0.BD.D1.8B.D0.B5_.D1.82.D0.B5.D1.85.D0.BD.D0.B8.D1.87.D0.B5.D1.81.D0.BA.D0.B8.D0.B5_.D0.B4.D0.B0.D0.BD.D0.BD.D1.8B.D0.B5)
- [4](#.D0.A3.D1.81.D1.82.D1.80.D0.BE.D0.B9.D1.81.D1.82.D0.B2.D0.BE_.D0.BA.D0.BE.D0.BD.D1.82.D1.80.D0.BE.D0.BB.D0.BB.D0.B5.D1.80.D0.B0) [Устройство контроллера](#.D0.A3.D1.81.D1.82.D1.80.D0.BE.D0.B9.D1.81.D1.82.D0.B2.D0.BE_.D0.BA.D0.BE.D0.BD.D1.82.D1.80.D0.BE.D0.BB.D0.BB.D0.B5.D1.80.D0.B0)
- [5](#.D0.9D.D0.B0.D0.B7.D0.BD.D0.B0.D1.87.D0.B5.D0.BD.D0.B8.D0.B5_.D0.BA.D0.BE.D0.BD.D1.82.D0.B0.D0.BA.D1.82.D0.BE.D0.B2_.D0.BA.D0.BE.D0.BD.D1.82.D1.80.D0.BE.D0.BB.D0.BB.D0.B5.D1.80.D0.B0) [Назначение контактов контроллера](#.D0.9D.D0.B0.D0.B7.D0.BD.D0.B0.D1.87.D0.B5.D0.BD.D0.B8.D0.B5_.D0.BA.D0.BE.D0.BD.D1.82.D0.B0.D0.BA.D1.82.D0.BE.D0.B2_.D0.BA.D0.BE.D0.BD.D1.82.D1.80.D0.BE.D0.BB.D0.BB.D0.B5.D1.80.D0.B0)
- [6](#.D0.A1.D0.B2.D0.B5.D1.82.D0.BE.D0.B7.D0.B2.D1.83.D0.BA.D0.BE.D0.B2.D0.B0.D1.8F_.D0.B8.D0.BD.D0.B4.D0.B8.D0.BA.D0.B0.D1.86.D0.B8.D1.8F_.D0.BF.D0.BE.D0.B4.D0.BA.D0.BB.D1.8E.D1.87.D0.B5.D0.BD.D0.BD.D0.BE.D0.B3.D0.BE_.D1.81.D1.87.D0.B8.D1.82.D1.8B.D0.B2.D0.B0.D1.82.D0.B5.D0.BB.D1.8F) [Светозвуковая индикация подключенного считывателя](#.D0.A1.D0.B2.D0.B5.D1.82.D0.BE.D0.B7.D0.B2.D1.83.D0.BA.D0.BE.D0.B2.D0.B0.D1.8F_.D0.B8.D0.BD.D0.B4.D0.B8.D0.BA.D0.B0.D1.86.D0.B8.D1.8F_.D0.BF.D0.BE.D0.B4.D0.BA.D0.BB.D1.8E.D1.87.D0.B5.D0.BD.D0.BD.D0.BE.D0.B3.D0.BE_.D1.81.D1.87.D0.B8.D1.82.D1.8B.D0.B2.D0.B0.D1.82.D0.B5.D0.BB.D1.8F)
- [7](#.D0.A1.D0.B2.D0.B5.D1.82.D0.BE.D0.B2.D0.B0.D1.8F_.D0.B8.D0.BD.D0.B4.D0.B8.D0.BA.D0.B0.D1.86.D0.B8.D1.8F_.D0.BF.D0.BB.D0.B0.D1.82.D1.8B_.D0.BA.D0.BE.D0.BD.D1.82.D1.80.D0.BE.D0.BB.D0.BB.D0.B5.D1.80.D0.B0) [Световая индикация платы контроллера](#.D0.A1.D0.B2.D0.B5.D1.82.D0.BE.D0.B2.D0.B0.D1.8F_.D0.B8.D0.BD.D0.B4.D0.B8.D0.BA.D0.B0.D1.86.D0.B8.D1.8F_.D0.BF.D0.BB.D0.B0.D1.82.D1.8B_.D0.BA.D0.BE.D0.BD.D1.82.D1.80.D0.BE.D0.BB.D0.BB.D0.B5.D1.80.D0.B0)
- [8](#.D0.9F.D0.BE.D0.B4.D0.BA.D0.BB.D1.8E.D1.87.D0.B5.D0.BD.D0.B8.D0.B5_.D0.B8_.D1.83.D1.81.D1.82.D0.B0.D0.BD.D0.BE.D0.B2.D0.BA.D0.B0_.D0.BA.D0.BE.D0.BD.D1.82.D1.80.D0.BE.D0.BB.D0.BB.D0.B5.D1.80.D0.B0) [Подключение и установка контроллера](#.D0.9F.D0.BE.D0.B4.D0.BA.D0.BB.D1.8E.D1.87.D0.B5.D0.BD.D0.B8.D0.B5_.D0.B8_.D1.83.D1.81.D1.82.D0.B0.D0.BD.D0.BE.D0.B2.D0.BA.D0.B0_.D0.BA.D0.BE.D0.BD.D1.82.D1.80.D0.BE.D0.BB.D0.BB.D0.B5.D1.80.D0.B0)
- [9](#.D0.9F.D0.BE.D0.B4.D0.BA.D0.BB.D1.8E.D1.87.D0.B5.D0.BD.D0.B8.D1.8F) [Подключения](#.D0.9F.D0.BE.D0.B4.D0.BA.D0.BB.D1.8E.D1.87.D0.B5.D0.BD.D0.B8.D1.8F)
	- [9.1](#.D0.9F.D0.BE.D0.B4.D0.BA.D0.BB.D1.8E.D1.87.D0.B5.D0.BD.D0.B8.D0.B5_.D1.81.D1.87.D0.B8.D1.82.D1.8B.D0.B2.D0.B0.D1.82.D0.B5.D0.BB.D1.8F_.D0.BA_PW-WRS) [Подключение считывателя к PW-WRS](#.D0.9F.D0.BE.D0.B4.D0.BA.D0.BB.D1.8E.D1.87.D0.B5.D0.BD.D0.B8.D0.B5_.D1.81.D1.87.D0.B8.D1.82.D1.8B.D0.B2.D0.B0.D1.82.D0.B5.D0.BB.D1.8F_.D0.BA_PW-WRS)
	- [9.2](#.D0.9F.D1.80.D0.BE.D0.B2.D0.BE.D0.B4.D0.BD.D0.B0.D1.8F_.D0.BA.D0.BE.D0.BC.D0.BF.D1.8C.D1.8E.D1.82.D0.B5.D1.80.D0.BD.D0.B0.D1.8F_.D1.81.D0.B5.D1.82.D1.8C_.28Ethernet.29) [Проводная компьютерная сеть \(Ethernet\)](#.D0.9F.D1.80.D0.BE.D0.B2.D0.BE.D0.B4.D0.BD.D0.B0.D1.8F_.D0.BA.D0.BE.D0.BC.D0.BF.D1.8C.D1.8E.D1.82.D0.B5.D1.80.D0.BD.D0.B0.D1.8F_.D1.81.D0.B5.D1.82.D1.8C_.28Ethernet.29)
	- [9.3](#.D0.9F.D0.BE.D0.B4.D0.BA.D0.BB.D1.8E.D1.87.D0.B5.D0.BD.D0.B8.D0.B5_.D0.BC.D0.BE.D0.B4.D1.83.D0.BB.D0.B5.D0.B9_.D0.BA_.D1.88.D0.B8.D0.BD.D0.B5_RS-485) [Подключение модулей к шине RS-485](#.D0.9F.D0.BE.D0.B4.D0.BA.D0.BB.D1.8E.D1.87.D0.B5.D0.BD.D0.B8.D0.B5_.D0.BC.D0.BE.D0.B4.D1.83.D0.BB.D0.B5.D0.B9_.D0.BA_.D1.88.D0.B8.D0.BD.D0.B5_RS-485)
	- [9.4](#.D0.A8.D0.BB.D0.B5.D0.B9.D1.84.D1.8B_.D0.BE.D0.B1.D1.80.D0.B0.D1.82.D0.BD.D0.BE.D0.B9_.D1.81.D0.B2.D1.8F.D0.B7.D0.B8) [Шлейфы обратной связи](#.D0.A8.D0.BB.D0.B5.D0.B9.D1.84.D1.8B_.D0.BE.D0.B1.D1.80.D0.B0.D1.82.D0.BD.D0.BE.D0.B9_.D1.81.D0.B2.D1.8F.D0.B7.D0.B8)
- [10](#.D0.92.D0.B0.D0.B6.D0.BD.D1.8B.D0.B5_.D0.B7.D0.B0.D0.BC.D0.B5.D1.87.D0.B0.D0.BD.D0.B8.D1.8F) [Важные замечания](#.D0.92.D0.B0.D0.B6.D0.BD.D1.8B.D0.B5_.D0.B7.D0.B0.D0.BC.D0.B5.D1.87.D0.B0.D0.BD.D0.B8.D1.8F)

# **Назначение**

Контроллер PW-E – устройство, предназначенное для управления доступом на этажи зданий. Исполняющими устройствами являются релейные модули PWRM, для идентификации используются модули PW-WRS c подключенными считывателями.

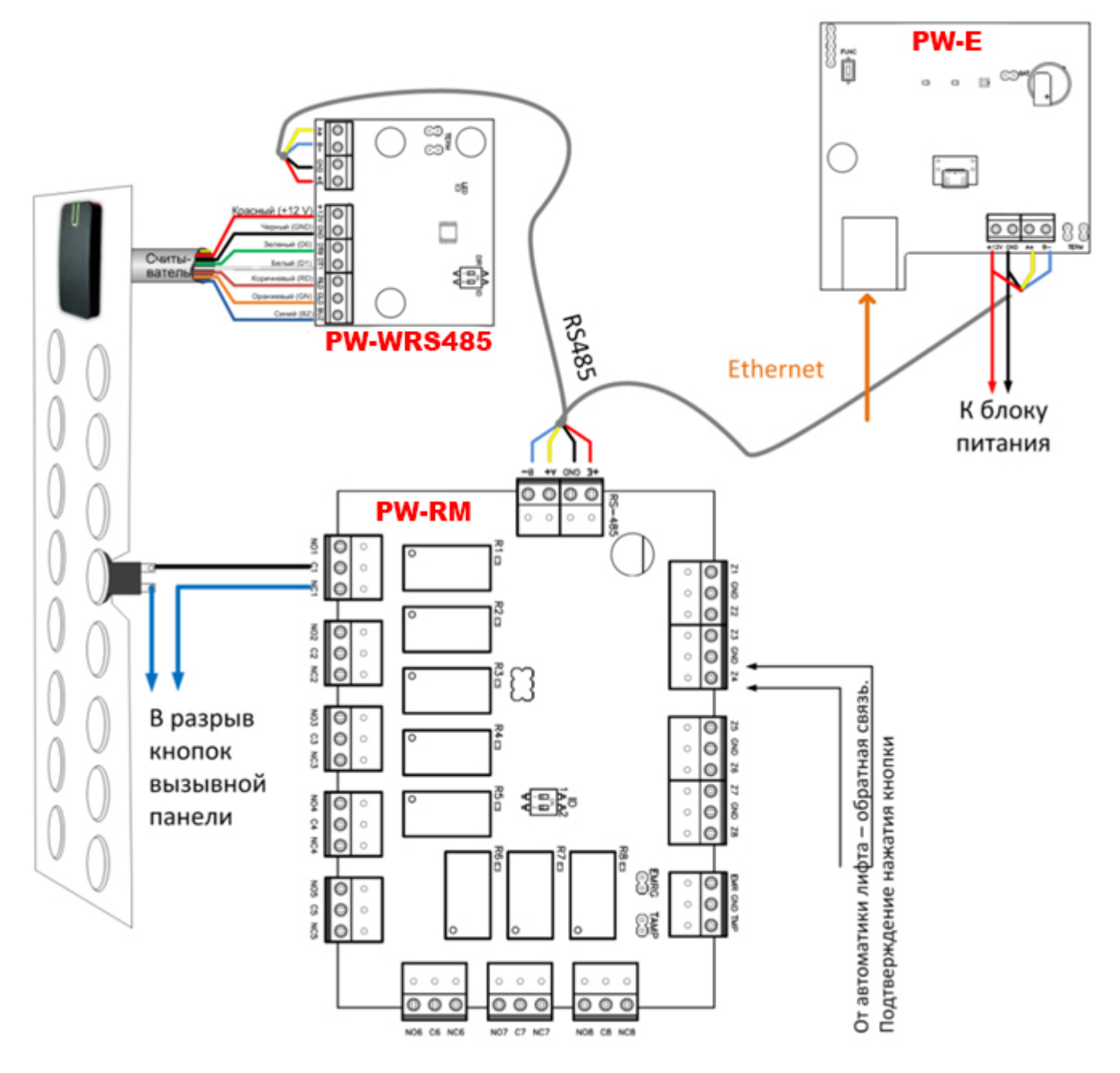

# **Комплектность поставки**

В комплект поставки входит:

- прибор-1 шт.
- дюбель 2 шт.
- саморез 2 шт.
- паспорт- 1 шт.
- перемычка 1 шт.
- индивидуальная упаковка.

*При групповой поставке приборов индивидуальная упаковка может отсутствовать*

# **Основные технические данные**

Питание - внешний источник 12В:

Ток потребления от источника 12 В (при отключенных нагрузках), не более 150 мА

Амплитуда пульсаций источника питания постоянного тока, не более 500 мВ

- Порт Ethernet с гальванической развязкой, 10BASE-T/100BASE-TXE
- Порт RS-485 для подключения модулей расширения
- Один порт micro USB B для конфигурации сетевых настроек и обновления микропрограммы контроллера
- Часы реального времени и энергонезависимая память на 32 000 идентификаторов и 47000 событий
- Максимальная этажность 64
- Модулей PW-RM до 8-ми (по 8 реле каждый)
- Модулей PW-WRS 1

#### **Устройство контроллера**

Внешний вид контроллера и его компонентов представлен.

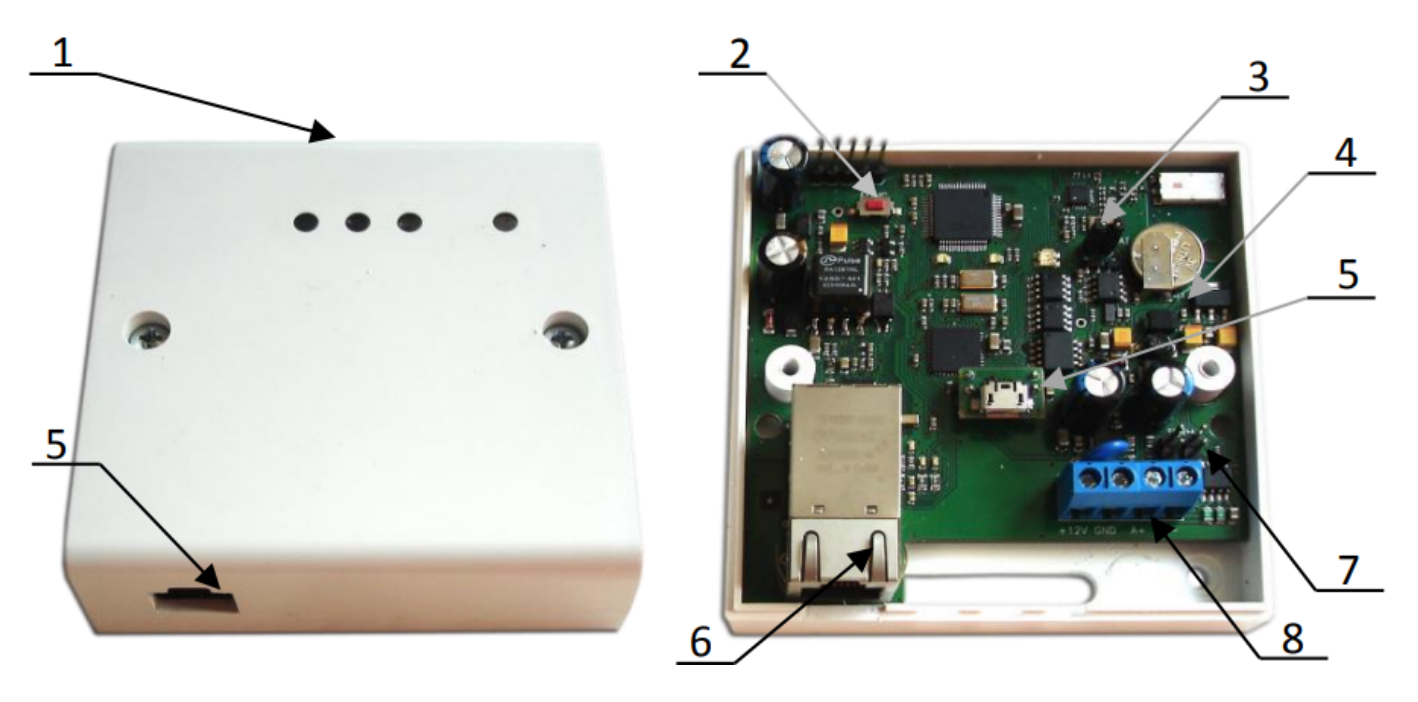

- 1. Корпус устройства
- 2. Кнопка сброса к заводским установкам (FUNC)
- 3. Перемычка включения батареи поддержки памяти
- 4. Плата прибора
- 5. Порт micro USB B
- 6. Порт для подключения кабеля Ethernet
- 7. Перемычки для включения оконечных резисторов RS-485
- 8. Клеммная колодка

#### **Назначение контактов контроллера**

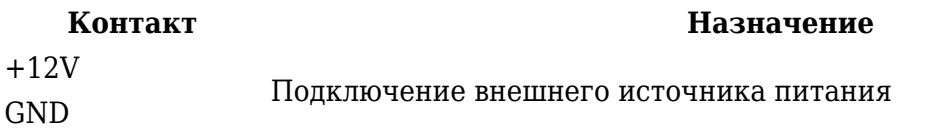

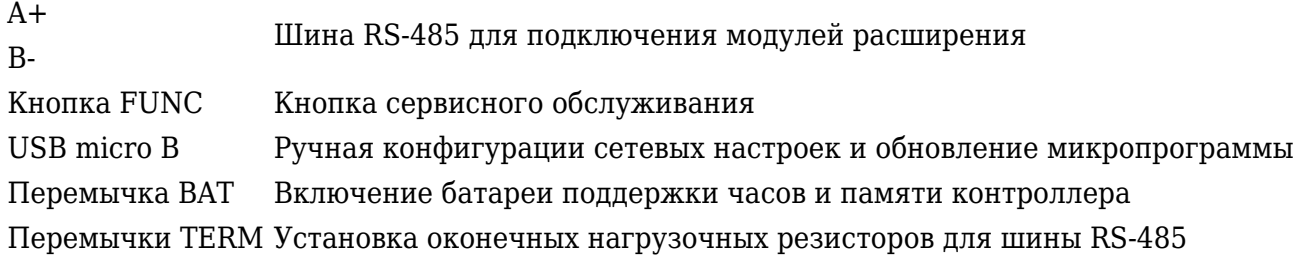

#### **Внимание!! Каждый релейный модуль оснащен входом EMRG. В нормальном состоянии шлейф, подключаемый к данному входу, должен быть замкнут на землю (GND). При нарушении шлейфа модуль управления лифтом будет отключен и восстановлен полный доступ к панели выбору этажа в лифте.**

#### **Светозвуковая индикация подключенного считывателя**

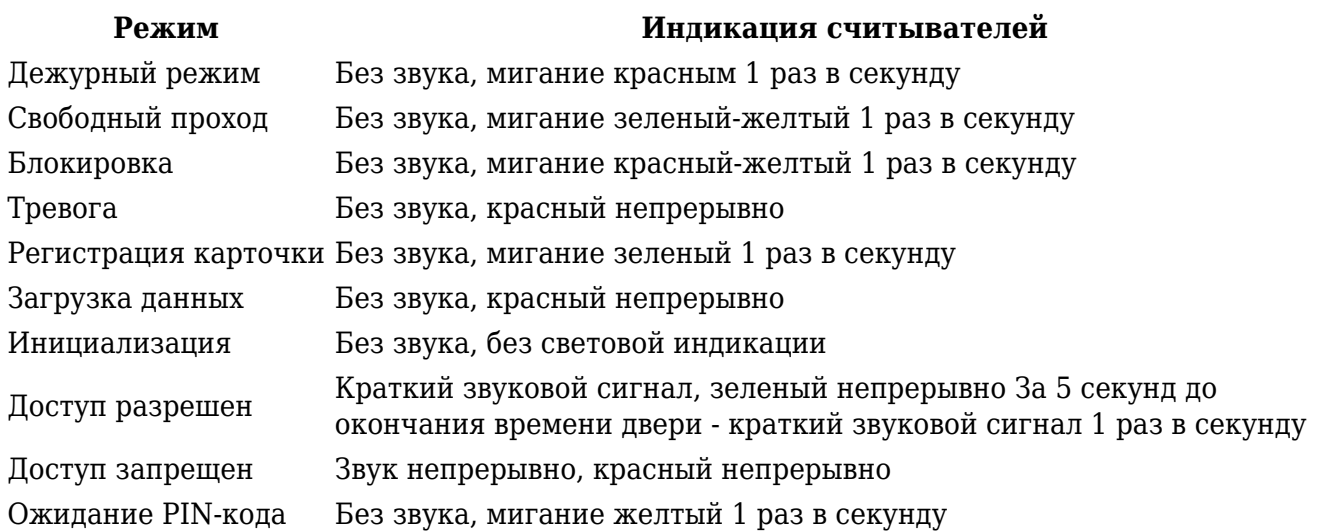

#### **Световая индикация платы контроллера**

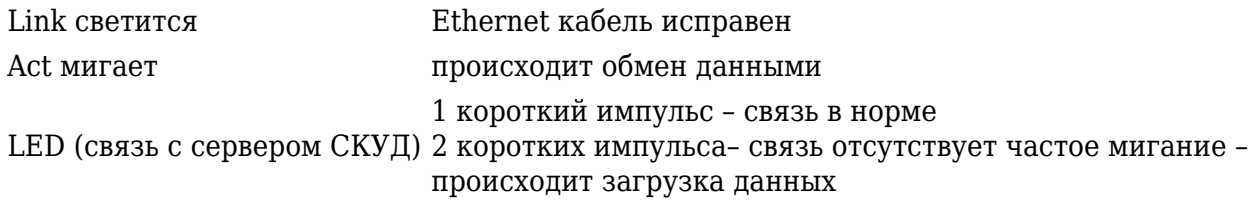

# **Подключение и установка контроллера**

Контроллеры поставляются в незагруженном состоянии, в заводских настройках. В этом состоянии желтый светодиод на контроллере мигает 1 раз в секунду. Размещать контроллер следует в месте, доступном для обслуживания.

- 1. Перед установкой произведите начальную настройку (а именно задайте параметры сетевых настроек) контроллера с помощью утилиты "Конфигуратор", через USB порт
- 2. В месте установки контроллера выполните монтажную подготовку
- 3. Выполните подводку кабеля от блока питания
- 4. Выполните подводку кабеля шины RS-485
- 5. Выполните подводку кабеля Ethernet
- 6. Выполните укладку монтажных кабелей в стене
- 7. Установите и закрепите корпус контроллера
- 8. Выполните коммутацию в соответствии с разделами, приведенными ниже
- 9. Осуществите подключение кабеля Ethernet в разъем
- 10. Закройте крышку и зафиксируйте винтами
- 11. Подключите в ПО СКУД контроллер (в соответствии с инструкцией СКУД) и выполните полную загрузку (настройки входов, выходов, расписаний, идентификаторов и т.д.) контроллера
- 12. Устройство готово к работе

# **Подключения**

#### **Подключение считывателя к PW-WRS**

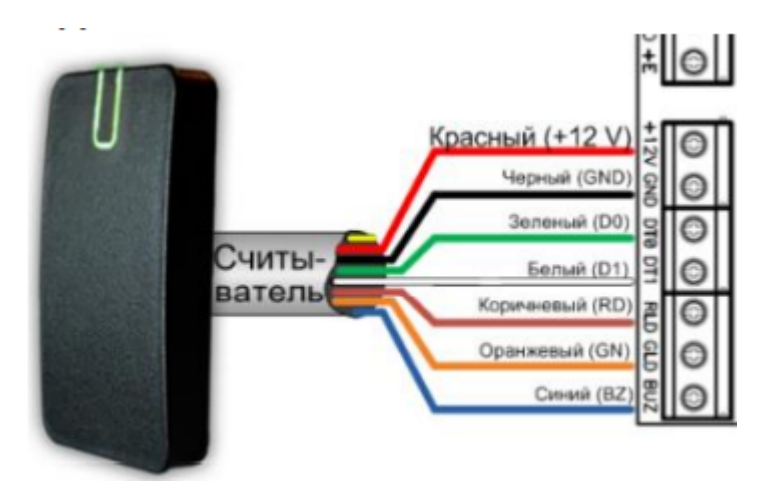

#### **Проводная компьютерная сеть (Ethernet)**

#### Подключение к свитчу или роутеру

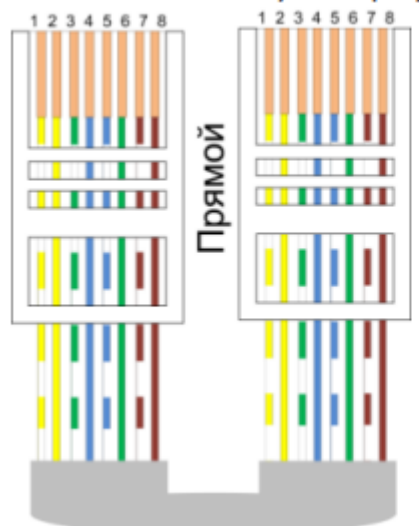

**Подключение модулей к шине RS-485**

#### Подключение к компьютеру

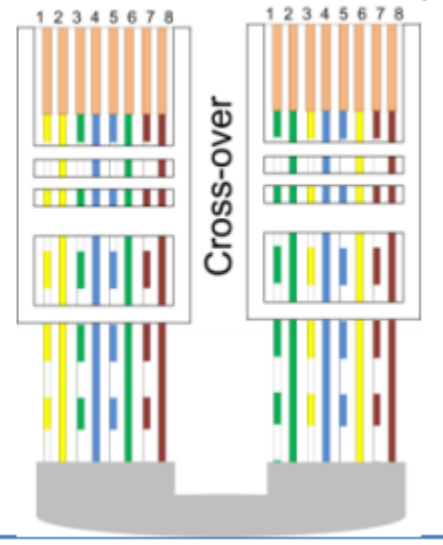

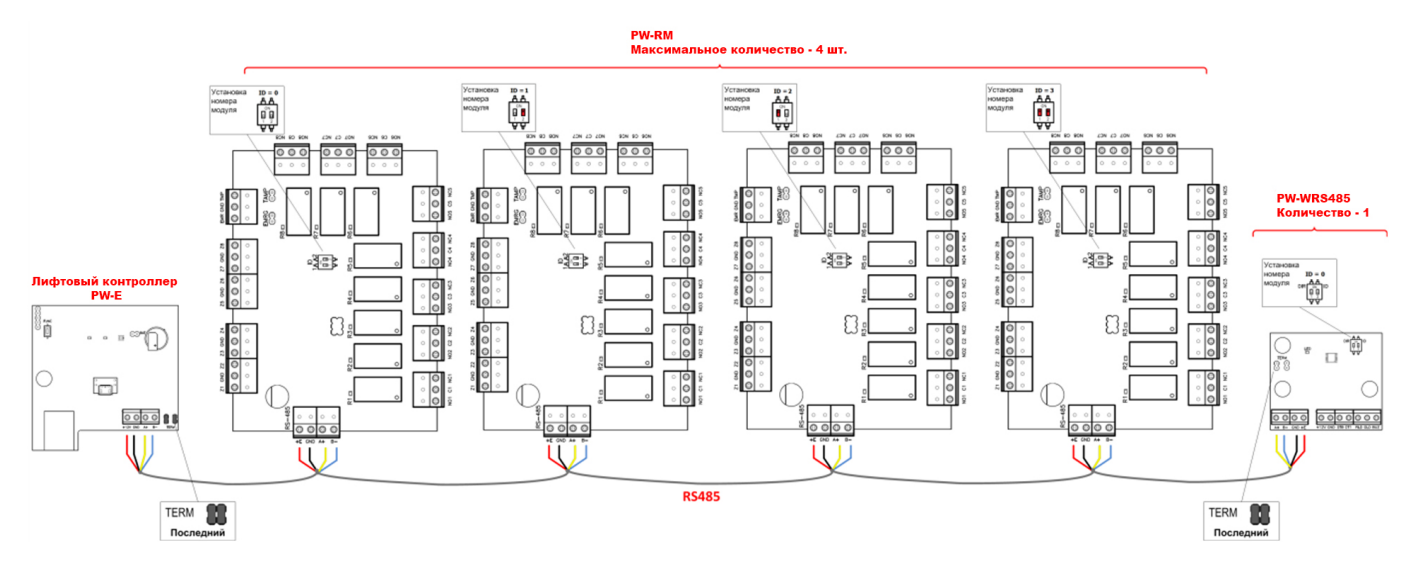

# **Шлейфы обратной связи**

Ко входам Z1-Z8 могут быть подключены шлейфы обратной связи от автоматики лифта для определения нажатия человеком кнопки этажа и шлейфы удаленного управления для предоставления доступа, например, с поста охраны.

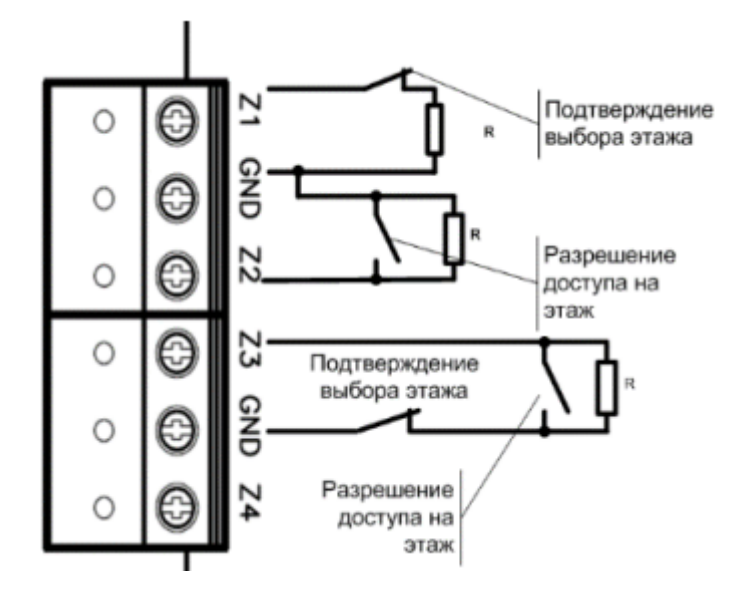

**Пояснение 1.** После предъявления идентификатора и предоставления доступа будут деактивированы реле и включены кнопки на вызывной панели лифта. При нажатии кнопки выбора этажа шлейф должен быть переведен в состояние "Обрыв".

**Пояснение 2.** При нажатии кнопки на посту охраны шлейф перейдет в состояние К.З. и реле будет обесточено, тем самым включена кнопка на вызывной панели лифта.

# **Важные замечания**

- 1. PW-RM НЕ МОГУТ быть установлены на концах шины RS-485, так как они не имеют перемычек нагрузки
- 2. Добавление в СКУД более 4-х релейных модулей PW-RM производится в 2 этапа сначала регистрируются первые четыре, потом они отключаются и производится регистрация оставшихся модулей.